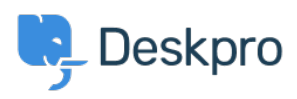

[Knowledgebase](https://support.deskpro.com/sr/kb) > [Deskpro Legacy](https://support.deskpro.com/sr/kb/deskpro-legacy) > [How do I resize the panes of the agent interface?](https://support.deskpro.com/sr/kb/articles/how-do-i-resize-the-panes-of-the-agent-interface)

## How do I resize the panes of the agent interface?

Ben Henley - 2023-08-31 - [Comments \(0\)](#page--1-0) - [Deskpro Legacy](https://support.deskpro.com/sr/kb/deskpro-legacy)

You can change the relative size of the agent interface list pane and content pane. Just drag the divider between them. This can be useful if you are working in a small browser window or using a low-resolution monitor.

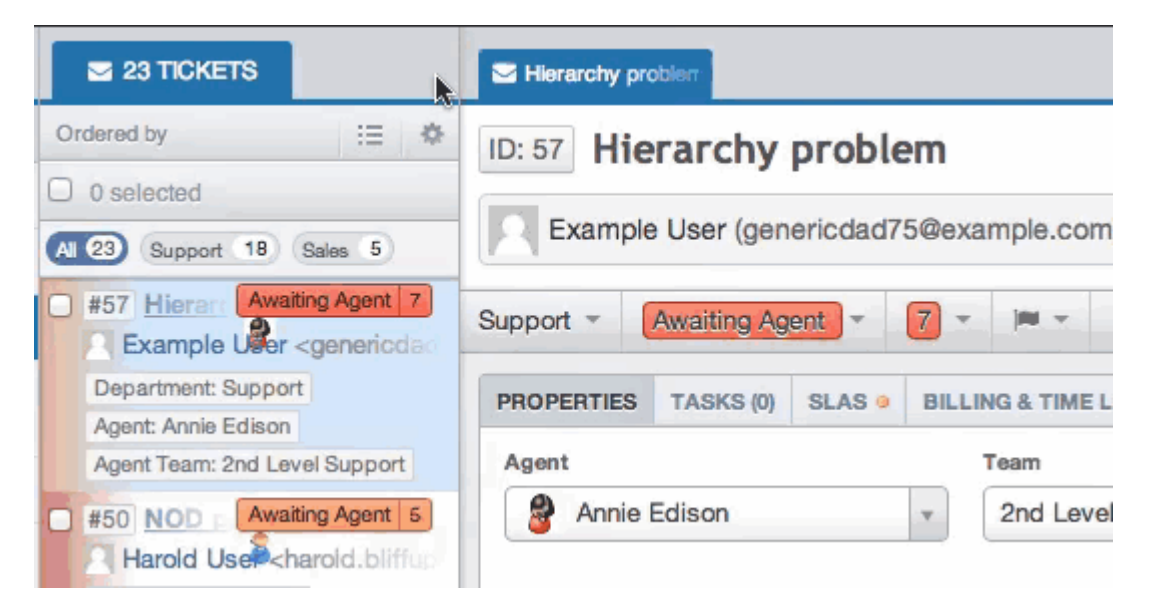

Don't forget that you can also switch to 1-column mode using the icon at the top right.

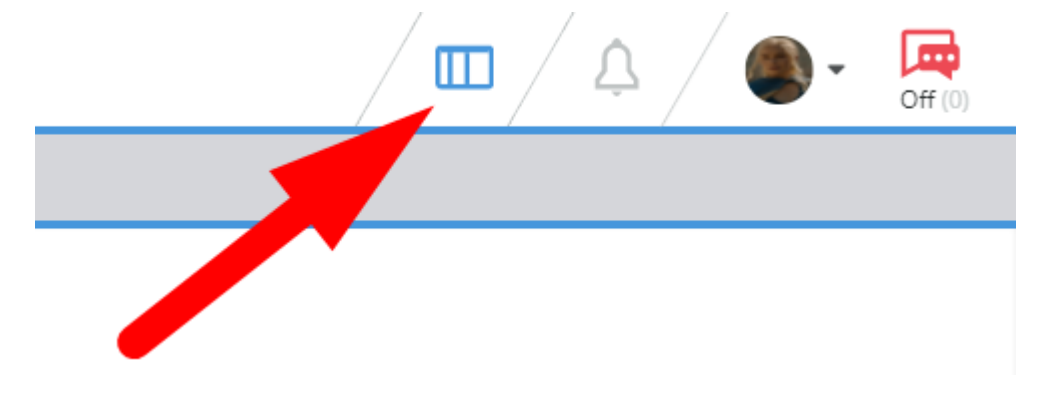